Cloudera Data Science Workbench

# **Cloudera Data Science Workbench Legacy Engines**

**Date published: 2020-02-28 Date modified:**

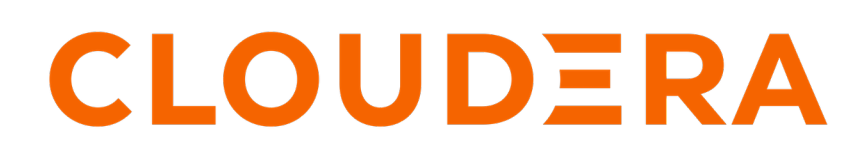

**<https://docs.cloudera.com/>**

## **Legal Notice**

© Cloudera Inc. 2024. All rights reserved.

The documentation is and contains Cloudera proprietary information protected by copyright and other intellectual property rights. No license under copyright or any other intellectual property right is granted herein.

Unless otherwise noted, scripts and sample code are licensed under the Apache License, Version 2.0.

Copyright information for Cloudera software may be found within the documentation accompanying each component in a particular release.

Cloudera software includes software from various open source or other third party projects, and may be released under the Apache Software License 2.0 ("ASLv2"), the Affero General Public License version 3 (AGPLv3), or other license terms. Other software included may be released under the terms of alternative open source licenses. Please review the license and notice files accompanying the software for additional licensing information.

Please visit the Cloudera software product page for more information on Cloudera software. For more information on Cloudera support services, please visit either the Support or Sales page. Feel free to contact us directly to discuss your specific needs.

Cloudera reserves the right to change any products at any time, and without notice. Cloudera assumes no responsibility nor liability arising from the use of products, except as expressly agreed to in writing by Cloudera.

Cloudera, Cloudera Altus, HUE, Impala, Cloudera Impala, and other Cloudera marks are registered or unregistered trademarks in the United States and other countries. All other trademarks are the property of their respective owners.

Disclaimer: EXCEPT AS EXPRESSLY PROVIDED IN A WRITTEN AGREEMENT WITH CLOUDERA, CLOUDERA DOES NOT MAKE NOR GIVE ANY REPRESENTATION, WARRANTY, NOR COVENANT OF ANY KIND, WHETHER EXPRESS OR IMPLIED, IN CONNECTION WITH CLOUDERA TECHNOLOGY OR RELATED SUPPORT PROVIDED IN CONNECTION THEREWITH. CLOUDERA DOES NOT WARRANT THAT CLOUDERA PRODUCTS NOR SOFTWARE WILL OPERATE UNINTERRUPTED NOR THAT IT WILL BE FREE FROM DEFECTS NOR ERRORS, THAT IT WILL PROTECT YOUR DATA FROM LOSS, CORRUPTION NOR UNAVAILABILITY, NOR THAT IT WILL MEET ALL OF CUSTOMER'S BUSINESS REQUIREMENTS. WITHOUT LIMITING THE FOREGOING, AND TO THE MAXIMUM EXTENT PERMITTED BY APPLICABLE LAW, CLOUDERA EXPRESSLY DISCLAIMS ANY AND ALL IMPLIED WARRANTIES, INCLUDING, BUT NOT LIMITED TO IMPLIED WARRANTIES OF MERCHANTABILITY, QUALITY, NON-INFRINGEMENT, TITLE, AND FITNESS FOR A PARTICULAR PURPOSE AND ANY REPRESENTATION, WARRANTY, OR COVENANT BASED ON COURSE OF DEALING OR USAGE IN TRADE.

## **Contents**

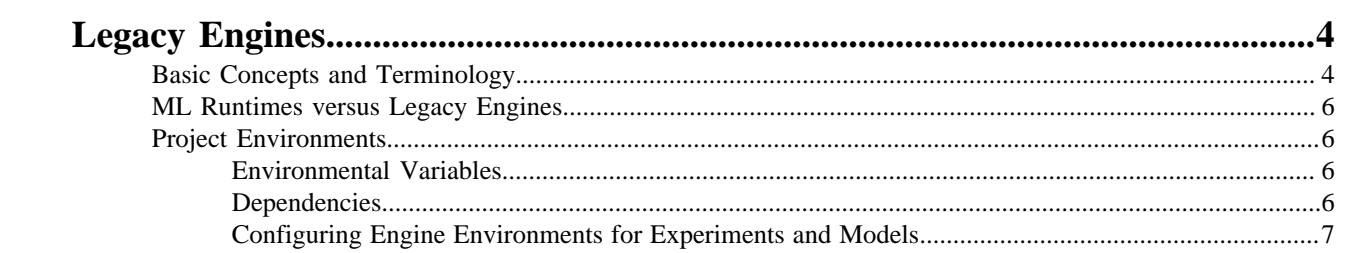

## <span id="page-3-0"></span>**Legacy Engines**

Cloudera Data Science Workbench engines are responsible for running R, Python, and Scala code written by users and intermediating access to the CDH cluster.

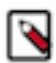

**Note:** Engine Deprecation - Cloudera ML Runtimes are the default and recommended solution to run user workloads. New projects will be created with ML Runtimes configured by default and we recommend migrating existing projects to use ML Runtimes. Legacy Engines are deprecated and will be removed in a future release but workloads running on them remain fully supported.

You can think of an engine as a virtual machine, customized to have all the necessary dependencies to access the CDH cluster while keeping each project's environment entirely isolated. To ensure that every engine has access to the parcels and client configuration managed by the Cloudera Manager Agent, a number of folders are mounted from the host into the container environment. This includes the parcel path -/opt/cloudera, client configuration, as well as the host's JAVA\_HOME.

Starting with the current CDSW release, Engines are deprecated. We recommend using ML Runtimes for all new projects from now on. You can also migrate existing Engine-based projects to ML Runtimes. Engines are still supported, but new features will only be available for ML Runtimes.

#### **Known Issues**

• Apache Phoenix requires additional configuration to run commands successfully from within Cloudera Data Science Workbench engines (sessions, jobs, experiments, models).

Workaround

Explicitly set HBASE\_CONF\_PATH to a valid path before running Phoenix commands from engines.

export HBASE\_CONF\_PATH=/usr/hdp/hbase/<hdp\_version>/0/

• Installing ipywidgets or a Jupyter notebook into a project can cause Python engines to stop responding due to an unexpected configuration. The issue can be resolved by deleting the installed libraries from the R engine terminal.

### <span id="page-3-1"></span>**Basic Concepts and Terminology**

Starting with the current CDSW release, Engines are deprecated. We recommend using ML Runtimes for all new projects from now on. You can also migrate existing Engine-based projects to ML Runtimes. Engines are still supported, but new features will only be available for ML Runtimes.

#### **Base Engine Image**

The base engine image is a Docker image that contains all the building blocks needed to launch a Cloudera Data Science Workbench session and run a workload. It consists of kernels for Python, R, and Scala along with additional libraries that can be used to run common data analytics operations. When you launch a session to run a project, an engine is kicked off from a container of this image. The base image itself is built and shipped along with Cloudera Data Science Workbench.

New versions of the base engine image are released periodically. However, existing projects are not automatically upgraded to use new engine images. Older images are retained to ensure you are able to test code compatibility with the new engine before upgrading to it manually.

For more details on the libraries shipped within the base engine image, see [Cloudera Data Science](https://docs.cloudera.com/cdsw/1.10.5/engines-packaging/topics/cdsw-engines-packaging.html) [Workbench Engine Versions and Packaging](https://docs.cloudera.com/cdsw/1.10.5/engines-packaging/topics/cdsw-engines-packaging.html).

#### **Engine**

The term engine refers to a virtual machine-style environment that is created when you run a project (via session or job) in Cloudera Data Science Workbench. You can use an engine to run R, Python, and Scala workloads on data stored in the underlying CDH cluster.

Cloudera Data Science Workbench allows you to run code using either a session or a job. A session is a way to interactively launch an engine and run code while a job lets you batch process those actions and schedule them to run recursively. Each session and job launches its own engine that lives as long as the workload is running (or until it times out).

A running engine includes the following components:

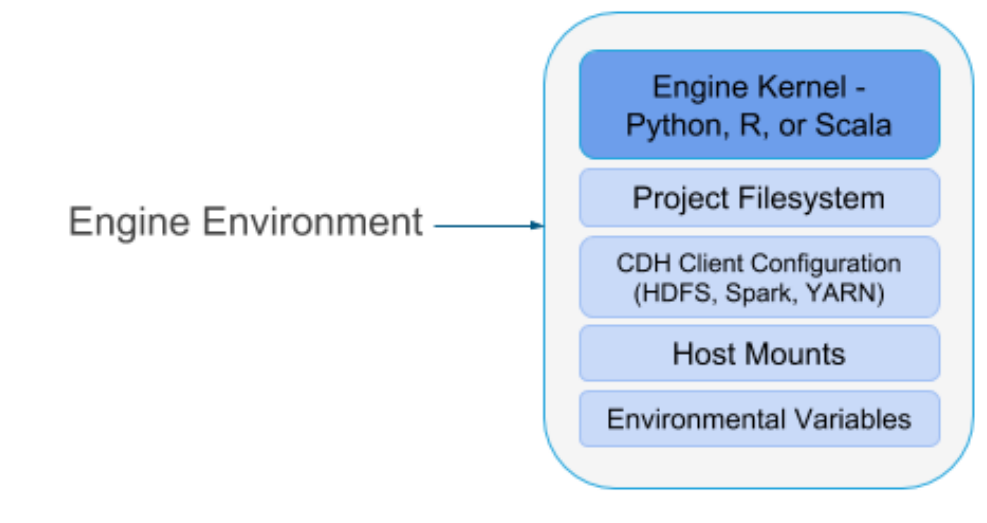

#### • Kernel

Each engine runs a kernel with an R, Python or Scala process that can be used to run code within the engine. The kernel launched differs based on the option you select (either Python 2/3, PySpark, R, or Scala) when you launch the session or configure a job.

The Python kernel is based on the Jupyter IPython kernel; the R kernel is custom-made for CDSW; and the Scala kernel is based on the Apache Toree kernel.

Project Filesystem Mount

Cloudera Data Science Workbench uses a persistent filesystem to store project files such as user code, installed libraries, or even small data files. Project files are stored on the master host at / var/lib/cdsw/current/projects.

Every time you launch a new session or run a job for a project, a new engine is created ,and the project filesystem is mounted into the engine's environment at /home/cdsw. Once the session/ job ends, the only project artifacts that remain are a log of the workload you ran, and any files that were generated or modified, including libraries you might have installed. All of the installed dependencies persist through the lifetime of the project. The next time you launch a session/job for the same project, those dependencies will be mounted into the engine environment along with the rest of the project filesystem.

• CDH and Host Mounts

To ensure that each engine is able to access the CDH cluster, a number of folders are mounted from the CDSW gateway host into the engine's environment. For example, on a CSD deployment, this includes the path to the parcel repository (/opt/cloudera), client configurations for HDFS, Spark, YARN, as well as the host's JAVA\_HOME.

Cloudera Data Science Workbench works out-of-the-box for CDH clusters that use the default file system layouts configured by Cloudera Manager. If you customized your CDH cluster's filesystem layout (for example, modified the CDH parcel directory) or if there are other files on the hosts that should be mounted into the engines, use the Site Administration panel to include them.

For detailed instructions, see [Customized Engine Images](https://docs.cloudera.com/cdsw/1.10.5/engine-configuration/topics/cdsw-configuring-the-engine-environment.html).

## <span id="page-5-0"></span>**ML Runtimes versus Legacy Engines**

Runtimes and the Legacy Engine serve the same basic goal: they are container images that contain a complete Linux OS, interpreter(s), and libraries. They are the environment in which your code runs.

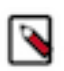

**Note:** Starting with the current CML release, Engines are deprecated. We recommend using ML Runtimes for all new projects from now on. You can also migrate existing Engine-based projects to ML Runtimes. Engines are still supported, but new features will only be available for ML Runtimes.

There are many runtimes. Currently each runtime contains a single interpreter (for example, Python 3.8, R 4.0, etc.) and a set of UNIX tools including gcc. Each runtime supports a single UI for running code (for example, the Workbench or JupyterLab).

There is one Legacy Engine. The engine is monolithic. It contains the machinery necessary to run sessions using all four engine interpreter options that we currently support (Python 2, Python 3, R, and Scala) and a much larger set of UNIX tools including LaTeX.

Runtimes are the future of CML. Their design keeps the images small, which is good for performance, maintenance, and security.

Runtimes will soon exceed the capabilities of the Legacy Engine, but they do not yet cover the full engine feature set. In particular, you cannot deploy a custom runtime, R runtimes do not support Models, there are no Scala runtimes, and runtimes do not support Workers.

Legacy engines are monolithic in the sense that they contain the machinery necessary to run sessions using all four interpreter options that CML currently supports (Python 2, Python 3, R and Scala) and other support utilities (C and Fortran compilers, LaTeX, etc.).

## <span id="page-5-1"></span>**Project Environments**

This section describes how you can configure engine environments to meet the requirements of a project. This can be done by using environmental variables and by installing dependencies.

### <span id="page-5-2"></span>**Environmental Variables**

Environmental variables help you customize engine environments, both globally and for individual projects/jobs.

For example, if you need to configure a particular timezone for a project or increase the length of the session/job timeout windows, you can use environmental variables to do so. Environmental variables can also be used to assign variable names to secrets, such as passwords or authentication tokens, to avoid including these directly in the code.

For a list of the environmental variables you can configure and instructions on how to configure them, see [Engine](https://docs.cloudera.com/cdsw/1.10.5/environment-variables/topics/cdsw-environment-variables.html) [Environment Variables.](https://docs.cloudera.com/cdsw/1.10.5/environment-variables/topics/cdsw-environment-variables.html)

#### <span id="page-5-3"></span>**Dependencies**

Cloudera Data Science Workbench allows you to install packages or libraries in addition to pre-installed packages that are required by your projects just as you would on your local computer.

You can provide additional packages, such as Python libraries, through the following methods:

- Directly installing packages within projects
- Creating a custom engine with the required packages
- Mounting a path from the host which contains additional packages

One method may be more appropriate for your deployment than another method. For more information about each option, see [Managing Engine Dependencies](https://docs.cloudera.com/cdsw/1.10.5/engine-dependencies/topics/cdsw-engine-dependencies.html).

### <span id="page-6-0"></span>**Configuring Engine Environments for Experiments and Models**

To allow for versioning of experiments and models, Cloudera Data Science Workbench executes each experiment and model in a completely isolated engine.

Every time a model or experiment is kicked off, Cloudera Data Science Workbench creates a new isolated Docker image where the model or experiment is executed. These engines are built by extending the project's designated default engine image to include the code to be executed and any dependencies as specified.

For details on how this process works and how to configure these environments, see [https://docs.cloudera.com/](https://docs.cloudera.com/cdsw/1.10.5/models/topics/cdsw-engines-models-experiments.html) [cdsw/1.10.5/models/topics/cdsw-engines-models-experiments.html.](https://docs.cloudera.com/cdsw/1.10.5/models/topics/cdsw-engines-models-experiments.html)